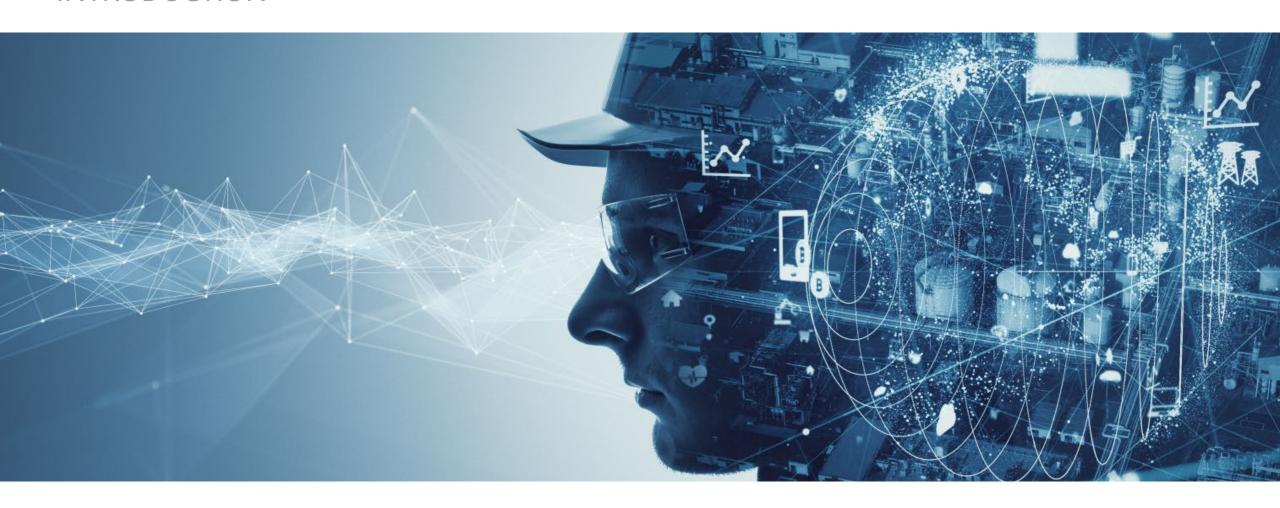

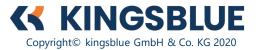

# LOOKING FOR DOCUMENTATION AND SPARES DURING A BREAKDOWN – NOT STRESSFULL AT ALL

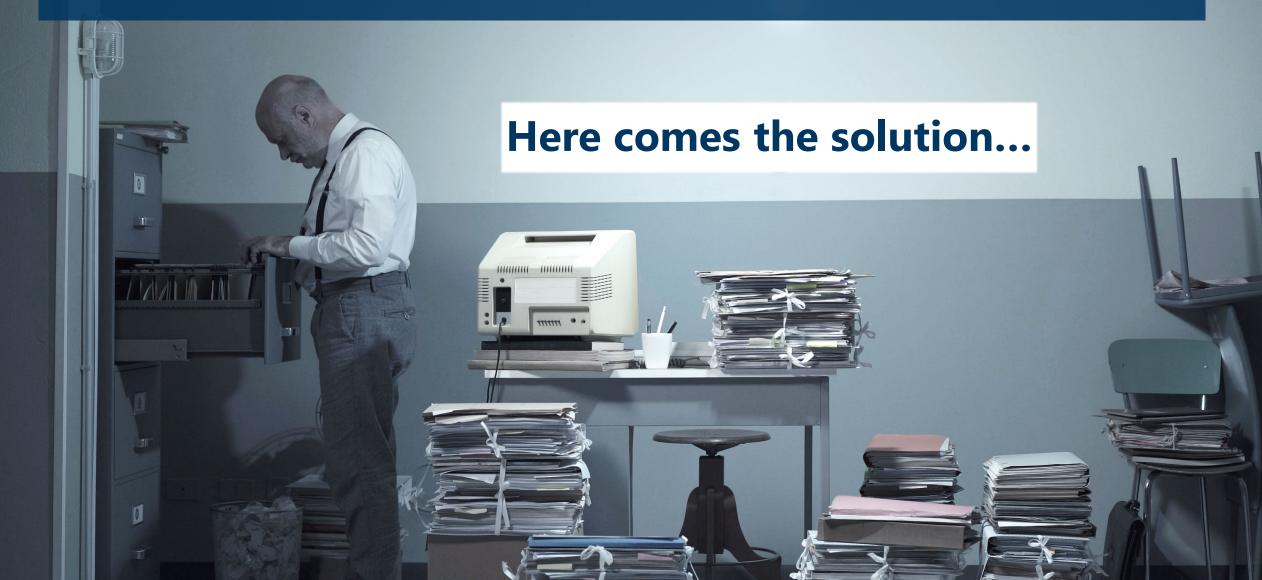

Optimizing processes for production, service and maintenance

Clients have been profiting from **kingsblue's** combination of technical experience and unique data transformation services since 2014.

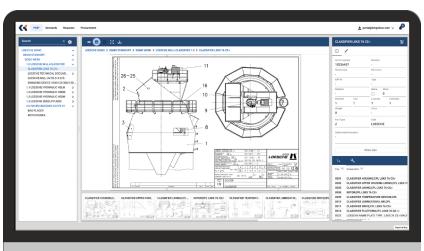

**KINGSBLUE** 

#### KINGSBLUE ASSET MANAGER

is a plant management platform that allows you to navigate your machines' technical documentation in one intuitive and **OEM independent** interface.

#### **ALL IN ONE**

One platform solution unites the technical documentation of machines, production plants or entire factories with their respective spare part BOMs.

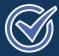

#### **SAVE TIME**

Navigate your documents through all plant levels with just a few clicks. Identify and request parts at lightning speed and reduce search time by up to 90 %.

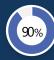

#### INCREASE PLANT AVAILABILITY

Reduced search time during unplanned downtimes can grant you up to 200 hours of plant availability.

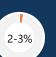

#### **REDUCE INVENTORY**

Up to 20 % spare parts inventory reduction thanks to SSR (Same Similar Reduction) algorithm. Save costs without additional risks!!

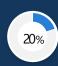

### Transformed data in kingsblue's Asset Manager

Imagine having all technical documentation accessible in one place – from everywhere!

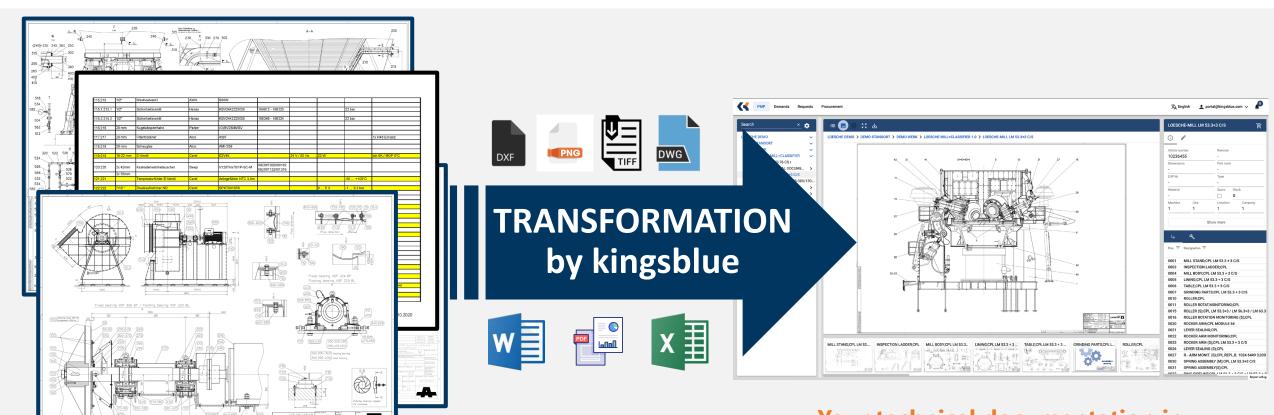

Your technical documentation in kingsblue's Asset Manager.

Your technical documentation now.

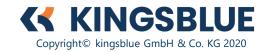

Platform introduction – Activate your account

- I. Please follow the link in your welcome e-mail within 30 days after receiving it.
- II. The link will take you to this page.

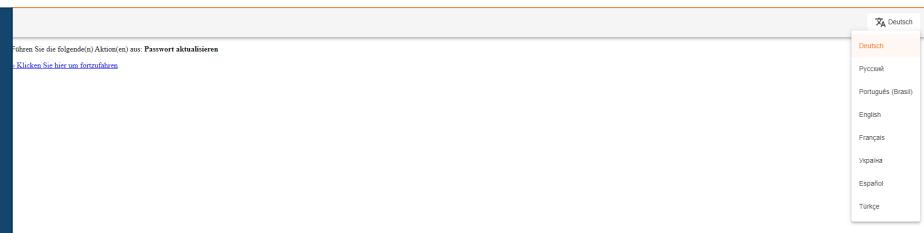

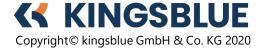

Platform introduction – Activate your account

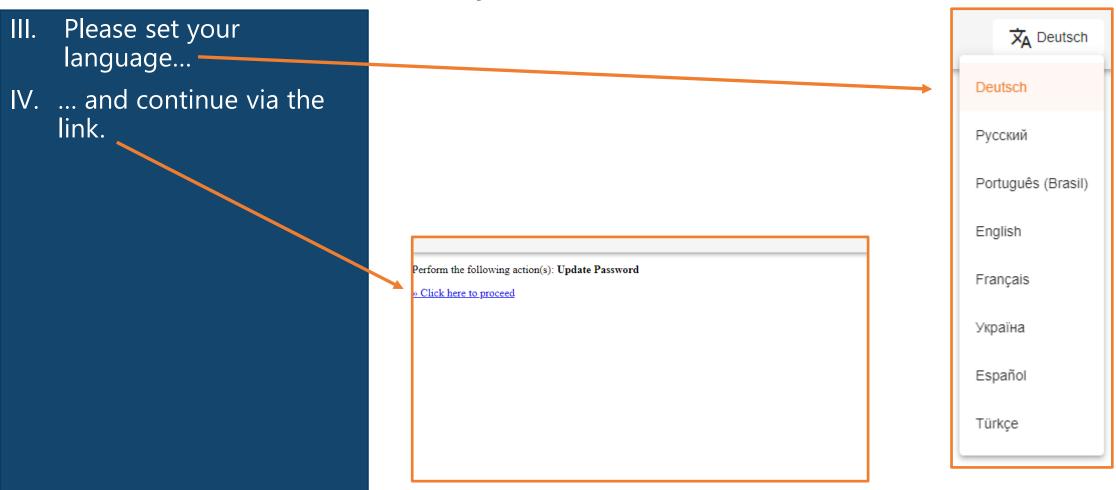

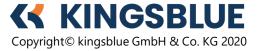

Platform introduction – Activate your account

V. Please read the terms of use...

VI. ... and accept them.

10.0 Upon termination of the contract, irrespective of the grounds, the Users right to use the nunctions affected by the termination shall be entitled to block access to the Functions. In the event of termination of the Platform Usage Agreement, kingsblue shall be entitled to block access to the Platform. In addition, kingsblue shall be entitled to delete all User data related to the respective Functions and affected by the termination after 30 calendar days from the effective date of the termination, unless mandatory statutory provisions to the contrary apply.

#### 17. EXPORT RESTRICTIONS; PROHIBITION OF RESALE; RIGHT OF WITHDRAWAL

- 17.1 Products or services displayed within the Platform by kingsblue and/or by third parties (cf. in particular Article 6) may be subject to export restrictions. Such restrictions arise in particular from the German Foreign Trade and Payments Act as well as legal ordinances issued pursuant to Section 12 thereof, Council Regulation (EC) No 428/2009 (Dual-Use Regulation) and its amendments and/or other laws and/or regulations-including Regulation (EC) No 881/2002 of 27 May 2002 (OJ EC No L 139 p. 9) and Regulation (EC) No 2580/2001 of 27 December 2001 (OJ EC No L 344 p. 70). In addition, export restrictions may result from the natural person or legal entity of the User, employees of the User and/or natural persons or legal entities in the Users business environment. This shall apply in particular if the User and/or any of the aforementioned persons are named in a list maintained on the basis of Regulation (EC) No 881/2002 of 27 May 2002 (OJ EC No L 139 p. 9) and/or Regulation (EC) No 2580/2001 of 27 December 2001 (OJ EC No L 344 p. 70). The grounds and provisions for export restriction set forth above are hereinafter jointly referred to as the "Export Restriction Provisions" genannt.
- 17.2 The User shall be obligated to check the compatibility of any contract initiations and/or other declarations of intent aimed at concluding a contract hereinafter referred to as "Order" with the relevant Export Restriction Provisions as early as possible in the Users area of responsibility. The User shall notify the respective supplier and/or other third parties depending on who is the addressee of the Order of any concerns in writing without undue delay. The User shall further be obligated to provide the respective addressee of the Order (where applicable, outside the Platform) upon request without undue delay with all details and information which may be relevant for the examination of a possible violation of Export Restriction Provisions.
- 17.3 The User shall be liable to kingsblue for any and all damage and costs incurred by kingsblue as a result of the User ordering a product and/or entering into a contract for the delivery of a product and/or the provision of a service using the Platform and/or otherwise in connection with the Platform, the delivery/provision of which is prohibited or restricted by applicable Export Restriction Regulations at the time of the Order or, where the conclusion of the contract was not preceded by an Order, the conclusion of the contract. Where such provisions enter into force after the aforementioned date, the User shall only be liable if the export restriction was issued due to the natural person or legal entity of the User, employees of the User and/or natural persons or legal entities in the Users business environment.

#### 18. FINAL PROVISIONS

- 18.1 The place of performance for data processing is the place of the data centre of kingsblue or its subcontractors, otherwise the place of business of kingsblue.
- 18.2 All legal relations between kingsblue and the User shall be governed exclusively by and construed in accordance with the laws of the Federal Republic of Germany, excluding the U.V. Convention on Contracts for the International Sale of Goods (CISG).
- 18.3 Place of jurisdiction is the court locally and tax, ally responsible for the registered office of kingsblue. kingsblue shall, however, be entitled to file a complaint at the place of the registered office of tin. User.

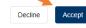

©2014-2023 KINGSBLUE. All rights reserved

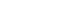

प्रं∆ English

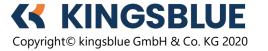

Platform introduction – Activate your account

VII. You will then be asked to set a password. Please choose your own secure password, type it in and confirm.

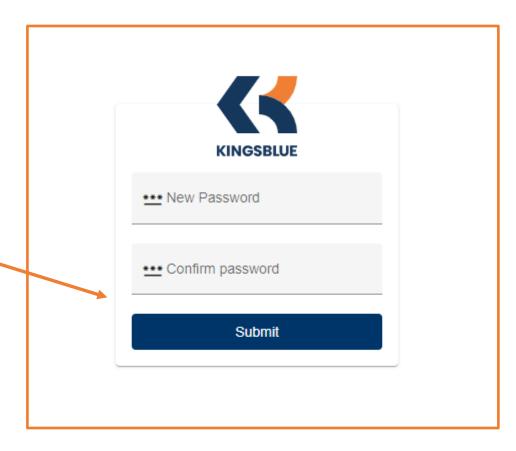

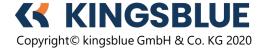

Platform introduction – Activate your account

VIII. And done! If you click "Back to Application" you will be taken to the Asset Manager.

Your account has been updated.

« Back to Application

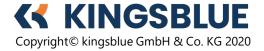

Platform introduction – Login

IX. From now on, you can find the login page via

pmp.kingsblue.com

X. Or visit

www.kingsblue.com and click "SIGN IN" in the top right corner.

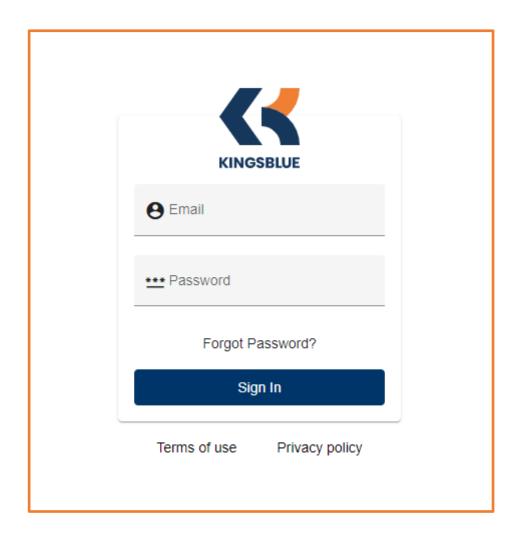

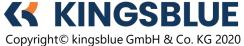

Platform introduction – User interface

- Tree structure of all plant and machine levels
- 2. Main window for viewing drawings and BOMs
- Details window for detailed data of selected item
- 4. BOM window with links to position numbers on drawing
- 5. Preview window of parts belonging to the same functional location

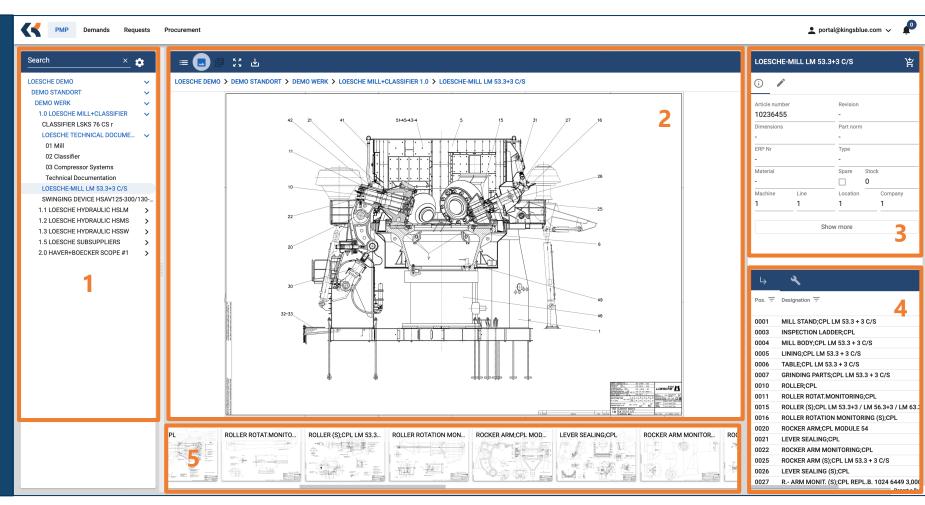

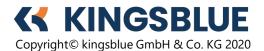

Platform introduction – User interface

6. Navigation panel

7. User and notification menu

- 8. Search window
- 9. Scribble feature to annotate documents (advanced scope feature)

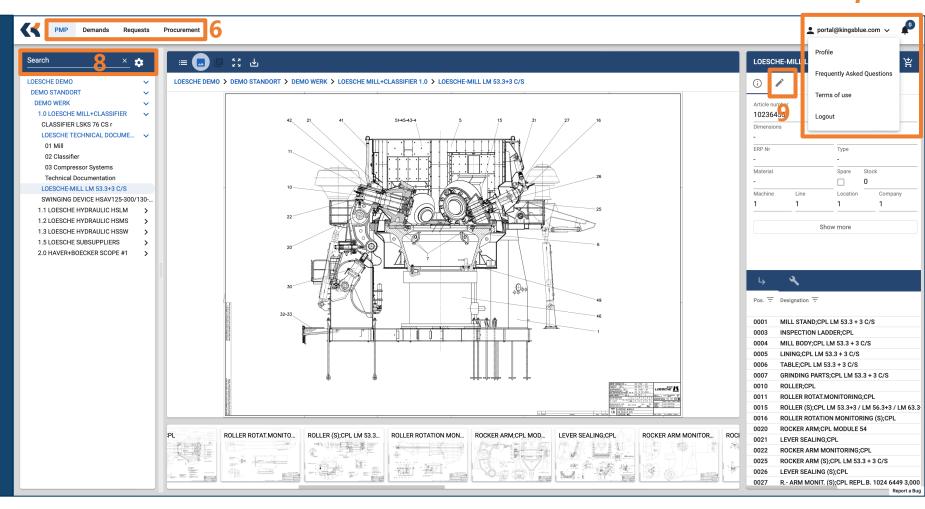

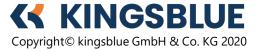

7

Platform introduction – Speed Search function

- 10. Look for parts, OEMs, article numbers etc. and find them in seconds.
- 11. Find items across locations (advanced scope feature)

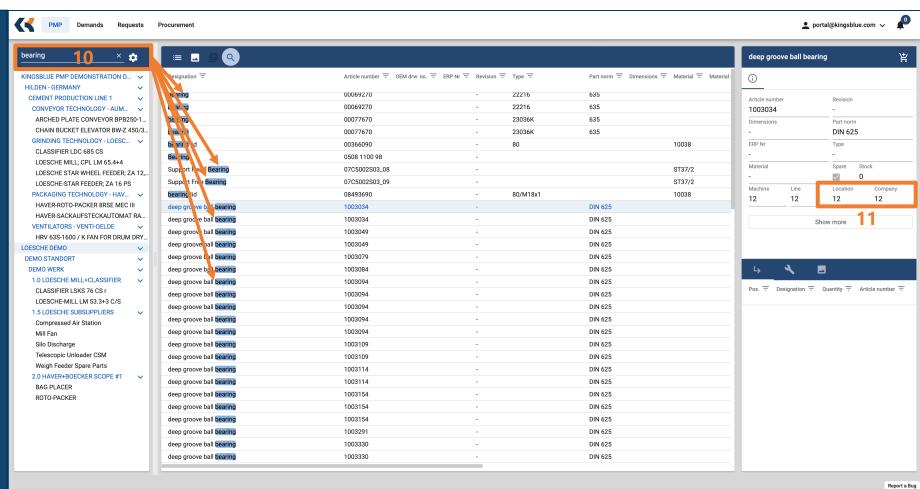

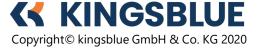

Platform Introduction – Functions

- 12. Article number provides information about 4 levels:
  - Machine
  - Production line
  - Plant location
  - Company

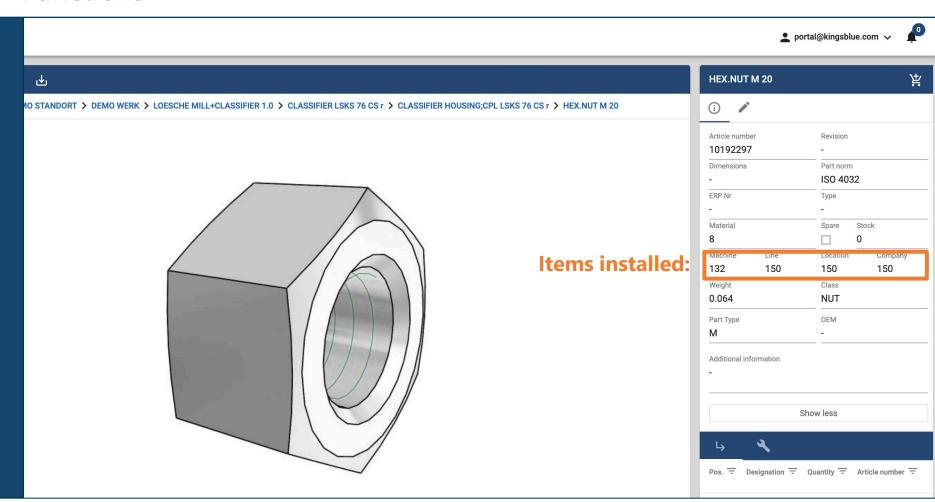

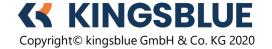

Platform Introduction – Smart Link and ERP integration

- 13. SmartLink connects drawing, BOM and preview.
- 14. Part-ID is provided by customer's ERP system (advanced scope feature)
- 15. Items in stock are shown across locations (if applicable) (advanced scope feature)

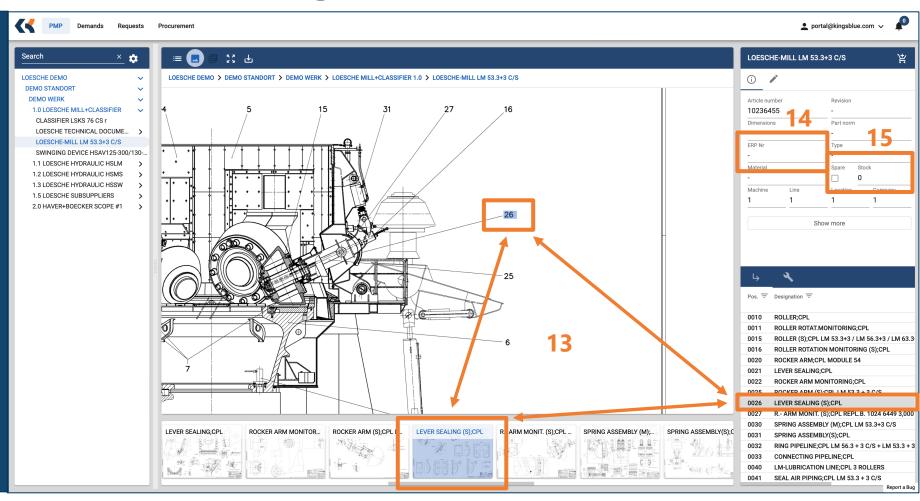

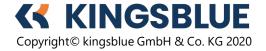

Platform Introduction – Features

You can navigate or download drawings,...

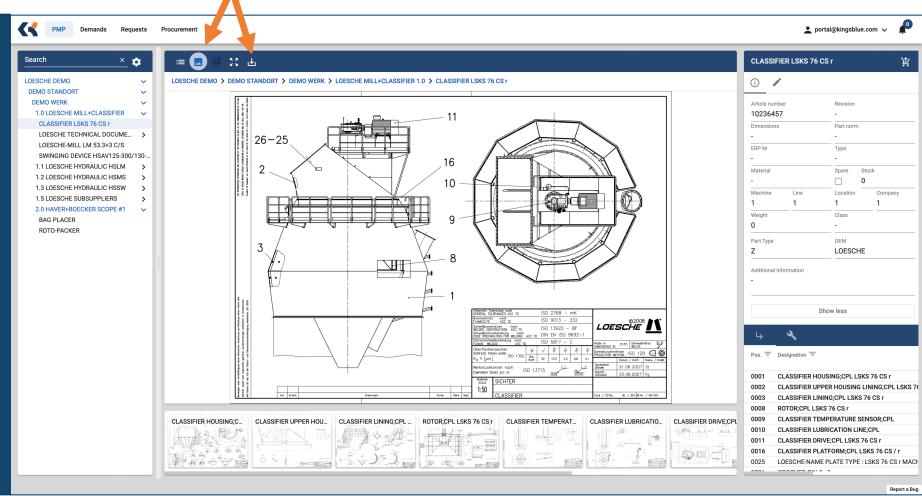

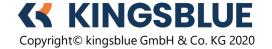

Platform Introduction – Features

... bills of material,...

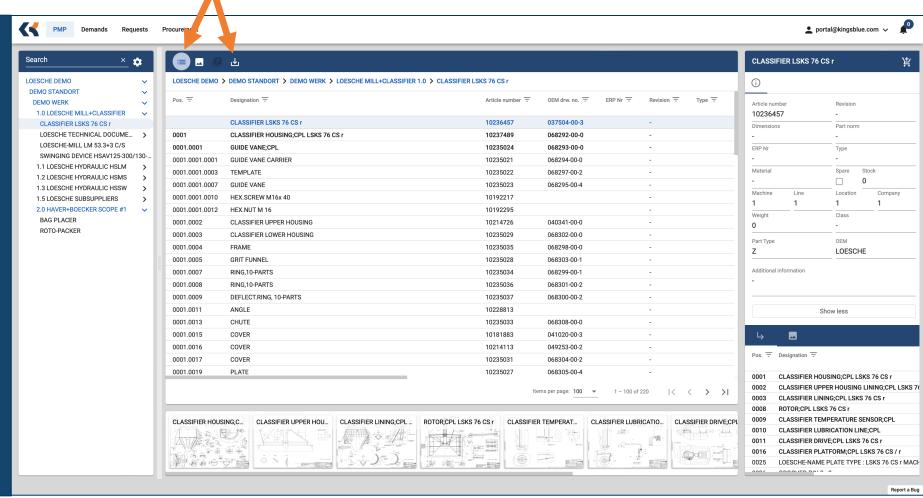

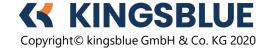

Platform Introduction – Features

...select even the smallest spare parts...

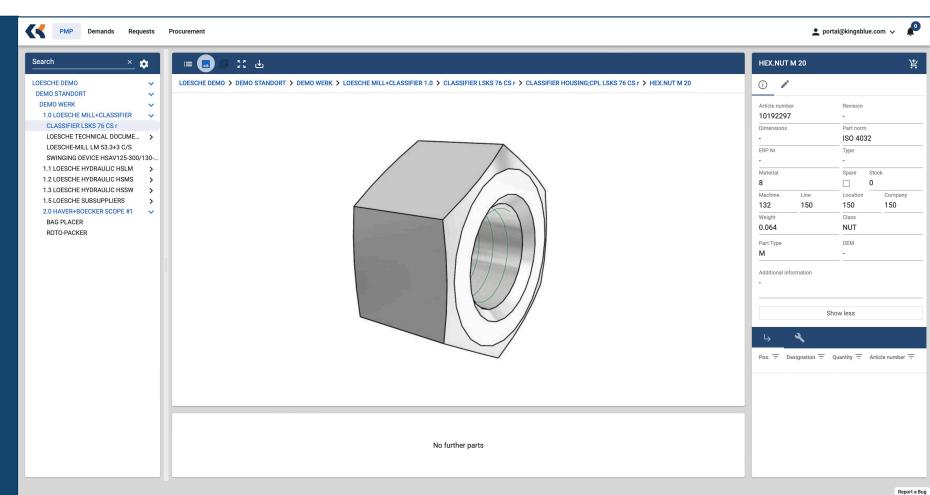

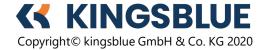

Platform Introduction – Procurement process

...and add them to your demand list.

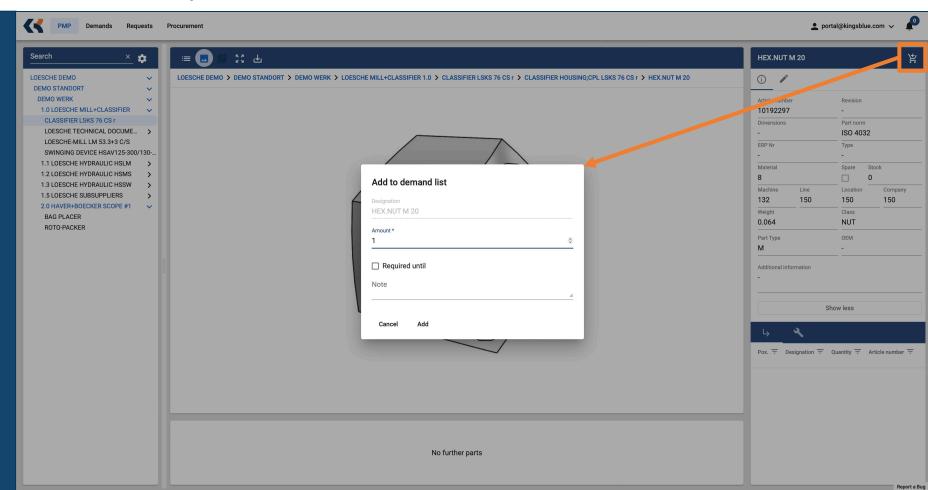

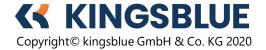

Platform Introductio – Procurement process

Adjust the demand list and make a request to the buyer.

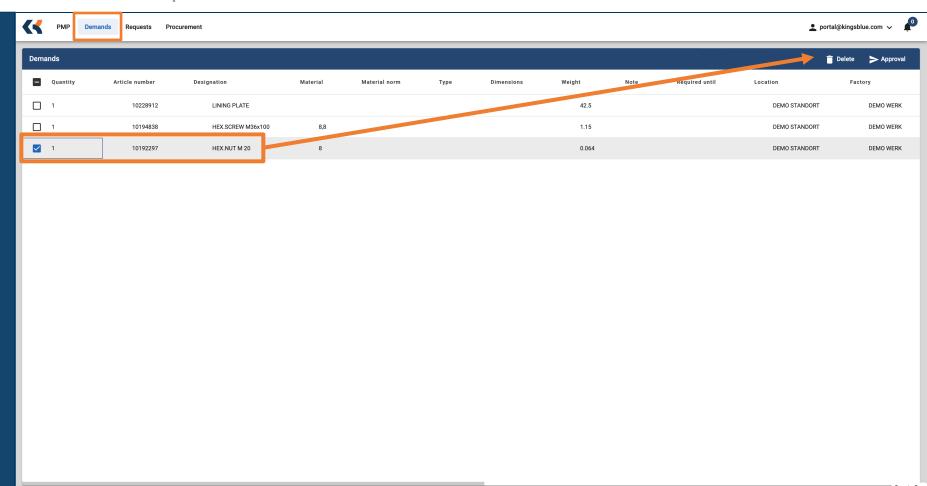

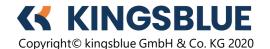

Platform Introduction – Procurement process

Review placed requests anytime.

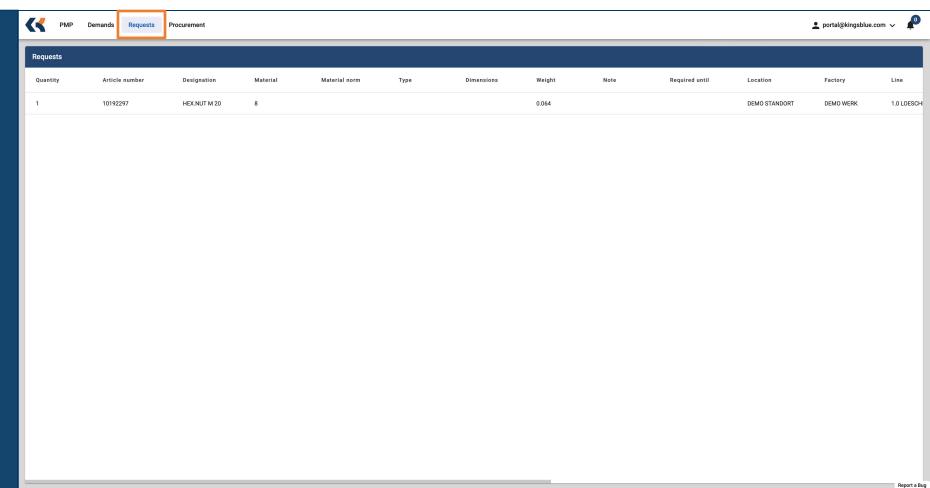

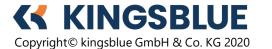

Platform Introduction – Procurement process

As buyer, you can access the procurement list and edit, reject or approve requests by sending an inquiry to the OEM.

The OEM will email the offer.

LOESCHE clients receive a 5% discount on parts procured via the Asset Manager.

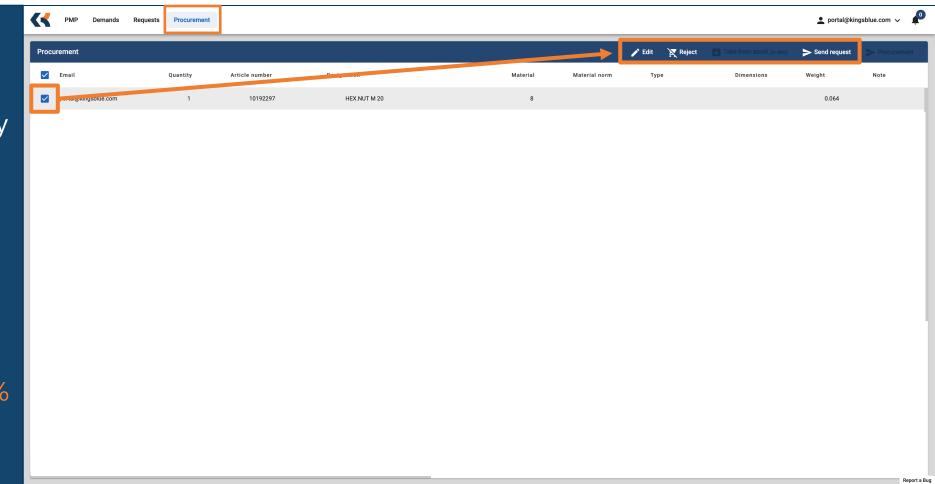

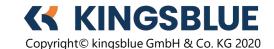

Platform Introduction – Profile

Access to user profile

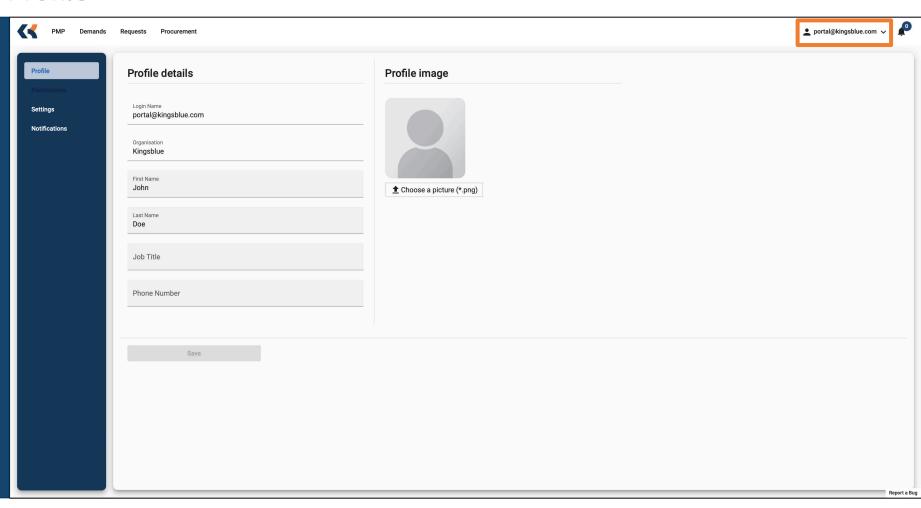

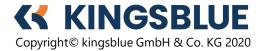

Platform Introduction – Language Settings

Choose from a growing list of languages.

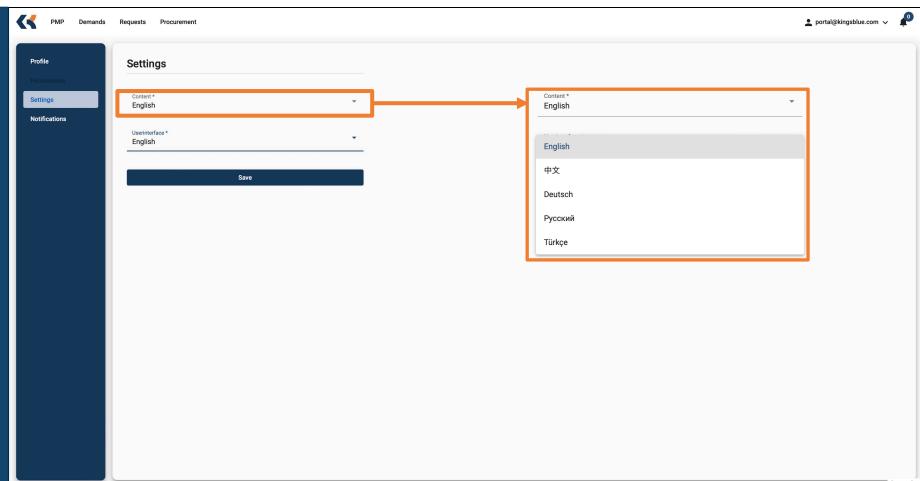

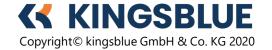

Platform Introduction – Notifications

Stay up to date with notifications.

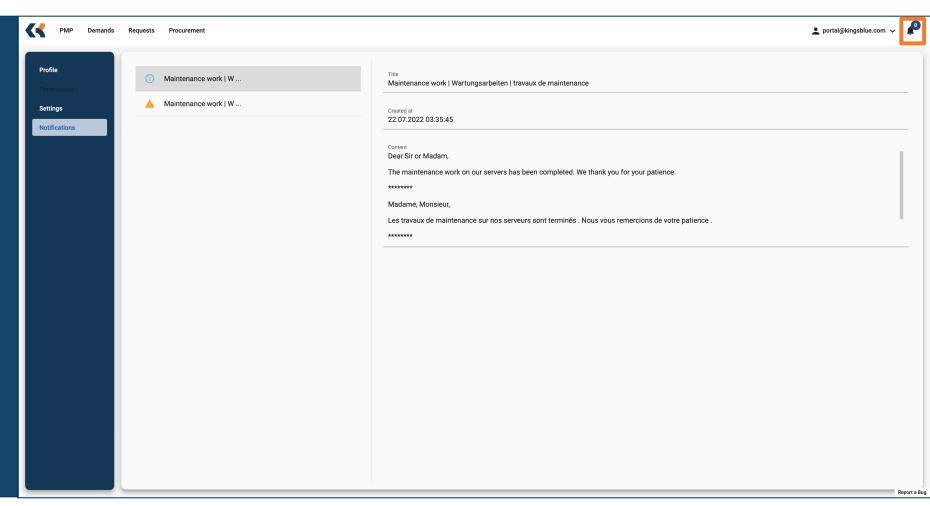

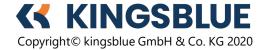

#### User Management

Spreadsheet to assign user's permissions

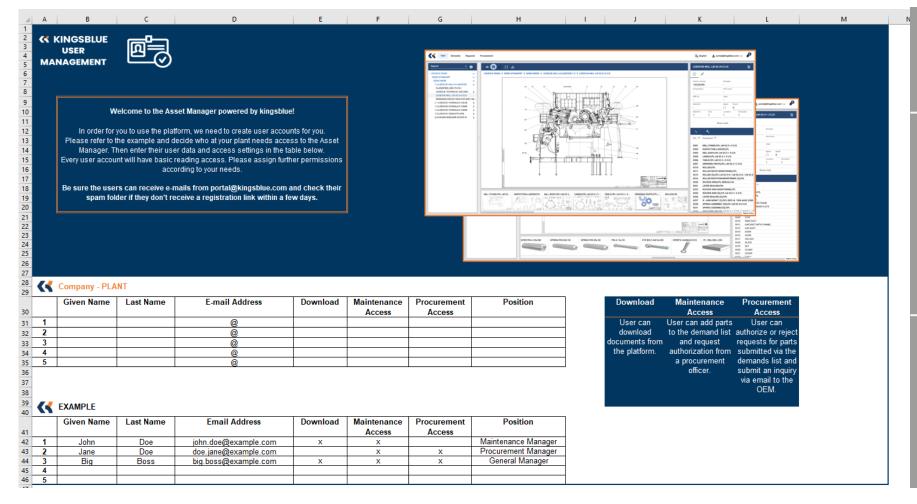

#### **Download Permission:**

User can download documents from the platform.

#### **Maintenance Access:**

User can add parts to the demand list and request authorization from a procurement officer.

#### **Procurement Access:**

User can authorize or reject requests for parts submitted via the demands list and submit an inquiry via email to the OEM.

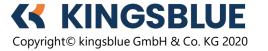